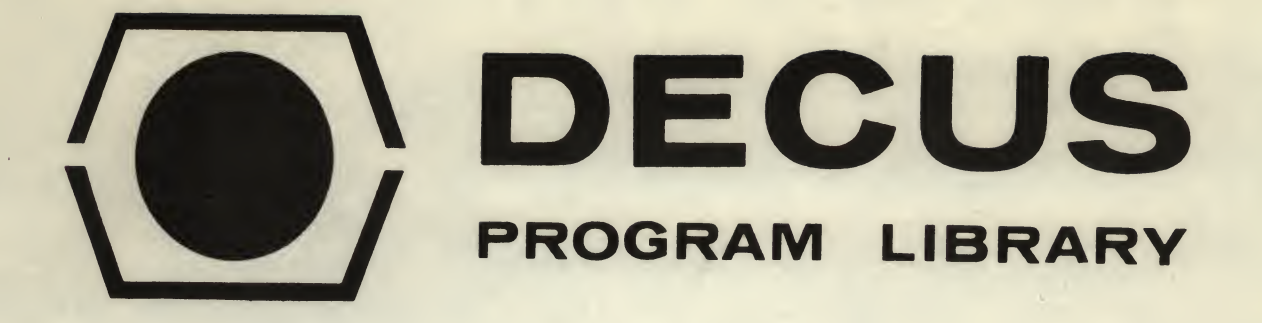

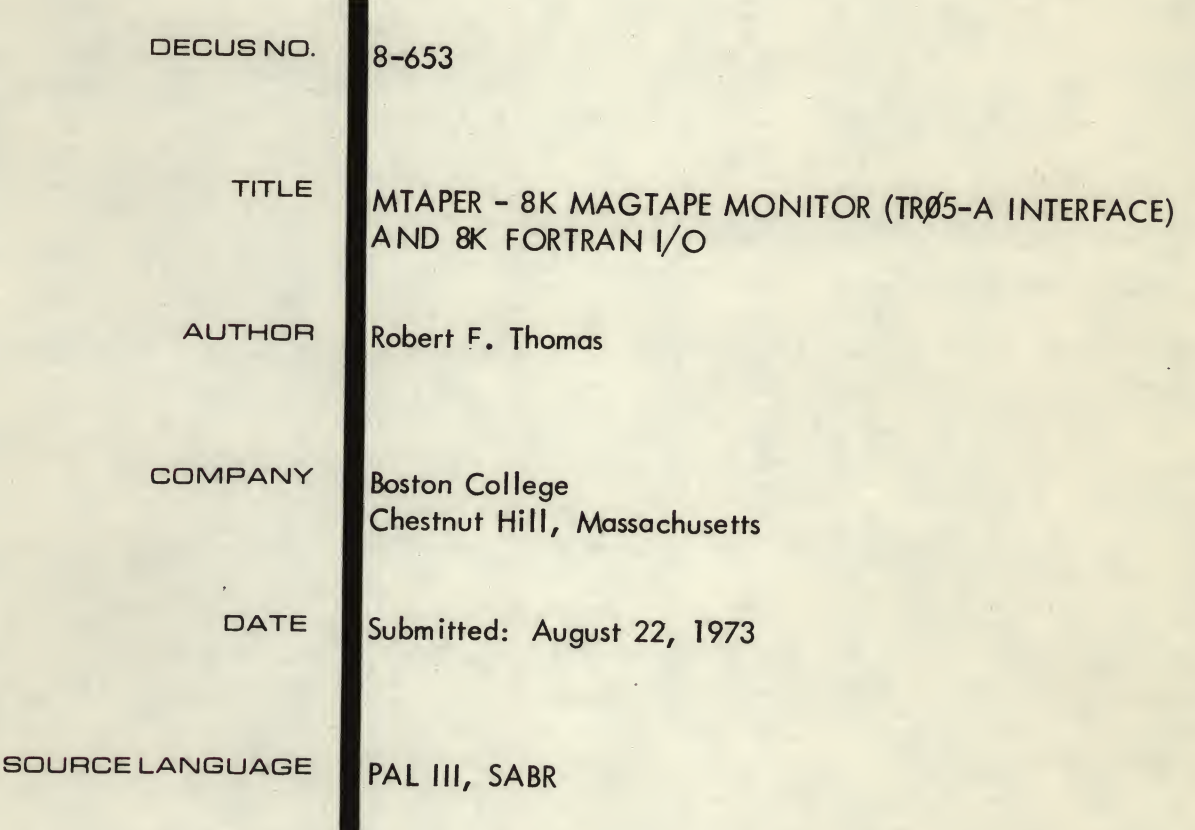

### ATTENTION

This is a USER program. Other than requiring that it conform to submittal and review standards, no quality control has been imposed upon this program by DECUS.

The DECUS Program Library is a clearing house only; it does not generate or test programs. No warranty, express or implied, is made by the contributor, Digital Equipment Computer Users Society or Digital Equipment Corporation as to the accuracy or functioning of the program or related material, and no responsibility is assumed by these parties in connection therewith.

# **YAAFINLI MARDORA**

THE TIBE IS THE HEART

The figures in the figure of the state of the state of the state of the state of the state of the state of the state of the state of the state of the state of the state of the state of the state of the state of the state o and the state of the state of the state of the state of the state of the state of

The DECEMBER Property of the contract of the terms of the company of the contract of the company of a contract to the company of the state of the state of the state of the state of the state of the state of the

### MTAPER - 8K MAGTAPE MONITOR (TR05-A INTERFACE) AND 8K FORTRAN I/O

#### DECUS Program Library Write-up DECUS NO. 8-653

Introduction:

In the course of chemical research, there arise certain problems that cannot be handled efficiently manr ually. Many of these problems are of a computational nature; such as, numerical integration of rate equations, which take highly skilled analysts days or weeks to solve in a single case.

Other problems involve the collection of data from experiments of a rather short duration (total observation time 1 second).

Such computational and observational problems can best be solved through the use of a computer.

#### This

computer is equipped with 8K of core storage, the extended arithimetic element, a teletype reader/punch, and a <sup>9</sup> track, 800 BPI magnetic tape drive. The magnetic tape drive is IBM 360/370 system campatable.

This computer system came only with software to handle the 8K of core and the teletype, therefore it was necessary to develop software to handle the magnetic tape drive.

Since the teletype is a very slow device with which to input program tapes, it was decided that a program was needed to store, retrieve, and upkeep programs on a magnetic tape Volumn. This program has been written and thoroughly

tested. It provides all the facilities necessary to maintain a program library. The Tape Monitor Program is controlled through the keyboard by a series of 4 commands:

1. Store a program.

2. Execute a program.

3. Delete a program.

and 4. List programs residing on tape. The monitor also notifies the user of any errors that occur,

such as:

1. Improper input.

and 2. existence of program on the tape volumn. (For further information see the section "TAPE MONITOR PROGRAM")

Once the Tape Monitor Program was completed, it became evident that a means of storing and accessing data on the tape was necessary; since the teletype punch is much too slow to keep up with such Input Devices as an analog to digital converter and too awkward to be used to store the results of intermediate steps in complex calculations. It was therefore decided that, the tape drive should be used as a storage device for several data files.

Since many people in the scientific community are familiar with Fortran IV, it was decided that this would be the best programing language for which to write program controlled tape I/O programs.

With relatively small exceptions, the tape drive was programmed as if it was like any other formatted I/O device. The Fortran I/O package for the tape drive is composed of programs and subroutines that rewind the tape, open data files, close data files, move the tape forward or reverse, and handle the formatted I/O. This I/O package is extremely fast and simple to use. Anyone With a rudimentary knowledge of Fortran can utilize the tape drive, in a few minutes. (for further information see the section "Fortran Magnetic Tape  $I/O"$ 

In the following sections are detailed descriptions of the Tape Monitor Program and the Fortran Tape I/O, with appendicies giving a description of the Fortran Compiler and Operating system, program listings, for the Tape Monitor Program.

)

t J

#### TAPE MONITOR PROGRAM

 $PDP - 8/e - TRØ5 - A INTERFACE$ 

A

April 28, 1972

#### Introduction:

The TAPE MONITOR PROGRAM is a series of machine language programs designed to maintain a program library on an IBM 360/370 system compatable magnetic tape drive.

The main functions of the program are:

- 1. to STORE a program or data file onto the tape drive.
- 2. to EXECUTE a program, that is to read a program from the tape drive into the computer.
- 3. to DELETE a program from the tape drive.

#### Organization of the tape:

The magnetic tape is organized as follows:

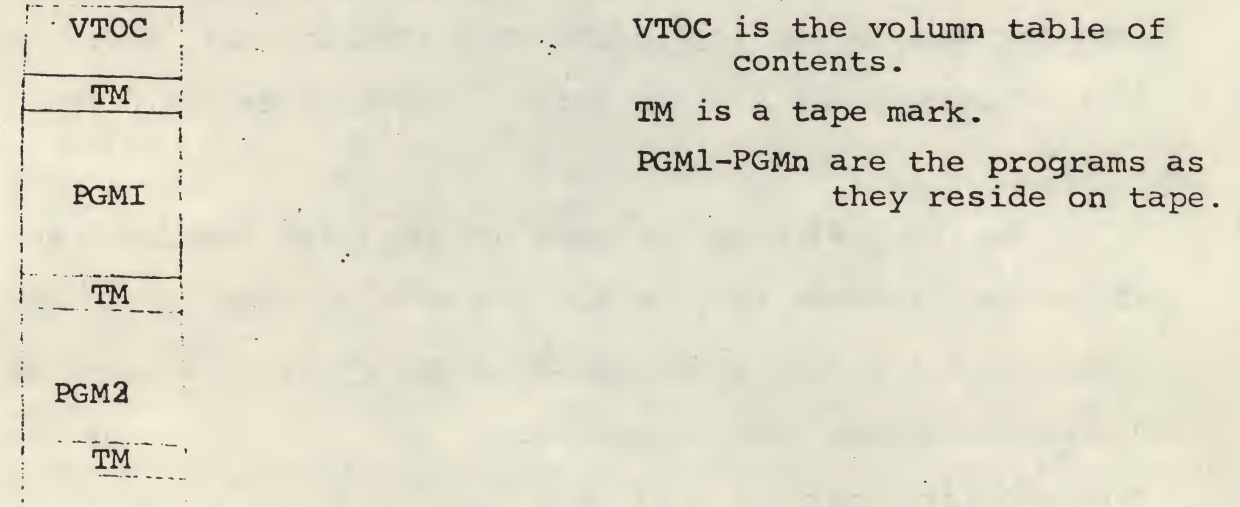

INITIALIZING the tape Drive:

PGM3, /

- 1. Turn the computer on.
- 2. Check to see if the tape drive power is on, if it is not on, press POWER.
- 3. Press LOAD
- 4. Press LOAD a second time. Tape will commence to move forward until the load point is encountered, unless the tape reader is already beyond the load point then

press REWIND

5.Press On-Line

USING THE BOOTSTRAP LOADER:

When the computer is turned on the Tape Monitor Program does not reside in core. In order to load this program the Bootstrap Loader is needed.

- 1. Set switch register to ØØØ1. Depress EXTD ADDR LOAD
- 2. Set switch register to 7777. Depress ADDR LOAD
- 3. Set teletype on-line
- 4. Load Bootstrap tape in reader
- 5. Depress Clear Depress Continue
	- 6. After the tape has read in, set switch register to 0011. Depress EXTD ADDR LOAD
	- 7. Set switch register to 7600. Depress ADDR LOAD
	- 8. Depress Clear

Depress Continue

The Tape Monitor Program has now been loaded into core and accessed.

A

### UTILIZING THE MONITOR PROGRAM:

The bootstrap loader loads monitor into Field 1 of core..

#### STORING A PROGRAM:

1. Access the tape monitor program. 2. Enter an asterisk (\*) from the keyboard. 3. Enter the name- of the program to be stored; a valid name is composed of five alphanumeric characters, the name cannot start with a blank, if the name is less than five characters long it must be padded to the right with blanks. 4.Enter the field from which the program is to be stored times ten, e.g. Field <sup>1</sup> is 0010. 5. Enter the starting location of the program in core, right justified. 6.Enter the final location of the program in core, right justified. 7.The program will halt at location <sup>7667</sup> Field 1. 8.Load the program to be stored in the usual manner. 9.Set the switch register to 0011 Depress EXTD ADDR LOAD Set the switch register to <sup>7670</sup> Depress ADDR LOAD Depress CIZAR Depress CONTinue. 10.After the program has been stored on the tape volumn,

the program halts. To reaccess the monitor press CONTinue.

#### EXECUTING A PROGRAM:

1. Access the tape monitor program.

2. Enter a slash (/) from the keyboard.

3. Enter the program name as in step of storing a program.

4. Enter the field times ten into which the program is to be loaded.

5. Once the program is loaded, the monitor program halts. To reaccess the monitor, press CONTinue.

DELETING A PROGRAM:

1. Access the monitor.

2. Enter a dollar sign (\$) from the keyboard.

3. Enter the name of the program to be deleted

as in step <sup>3</sup> of storing a program.

4. Once a program has been deleted, control is returned to the monitor program.

LISTING THE VOLUMN TABLE OF CONTENTS (VTOC) :

1. Access the monitor.

2. Enter an <sup>L</sup> from the keyboard.

The VTOC will be printed out as follows;

program name starting location negative value of the end location The listing is terminated by an upward pointing arrow.

STORING A PROGRAM THAT FILLS 8K OF CORE:

1. Load the program to be stored in the usual manner.

2. Access the monitor.

3. Store the field <sup>0</sup> half of the program first. It is advisable when storing the program halves to use the same first four characters and for the field <sup>0</sup> half make the fifth character of the name a blank; for the filed 1 half the fifth character should be a 1.

A

4. Press CONTinue.

Press CONTinue.

5. Enter the store command for the fiald <sup>1</sup> half of the program. The monitor program will halt.

6. Load the program again as in step 1.

7. Set the switch register to 00]l Depress EXTD ADDR LOAD Set the switch register to 7670 Depress ADDR LOAD Depres s CLEAR Depress CONTinue

The program is now stored on the tape volumn. Examples:

8K Focal is stored as: FOCLO for the field <sup>0</sup> half and FOCLl for the field <sup>1</sup> half.

#### ACCESSING 8K PROGRAMS:

- 1. Access the monitor.
- 2. Execute the field <sup>0</sup> half.
- 3. Press CONTinue.
- 4. Execute the field <sup>1</sup> half.
- The program is now loaded into core.

#### 8K LIBRARY PROGRAMS:

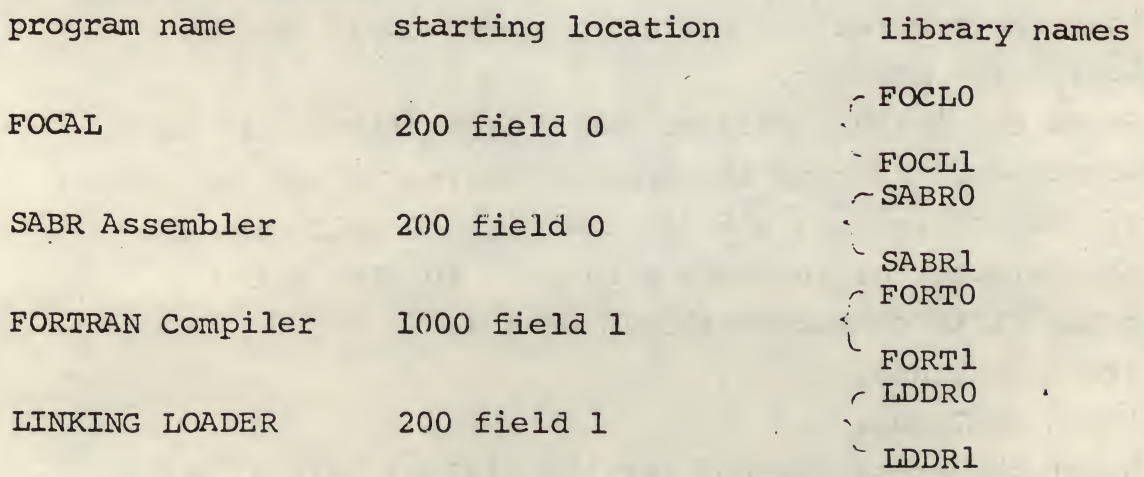

## INITIALIZING A TAPS VOLUMN:

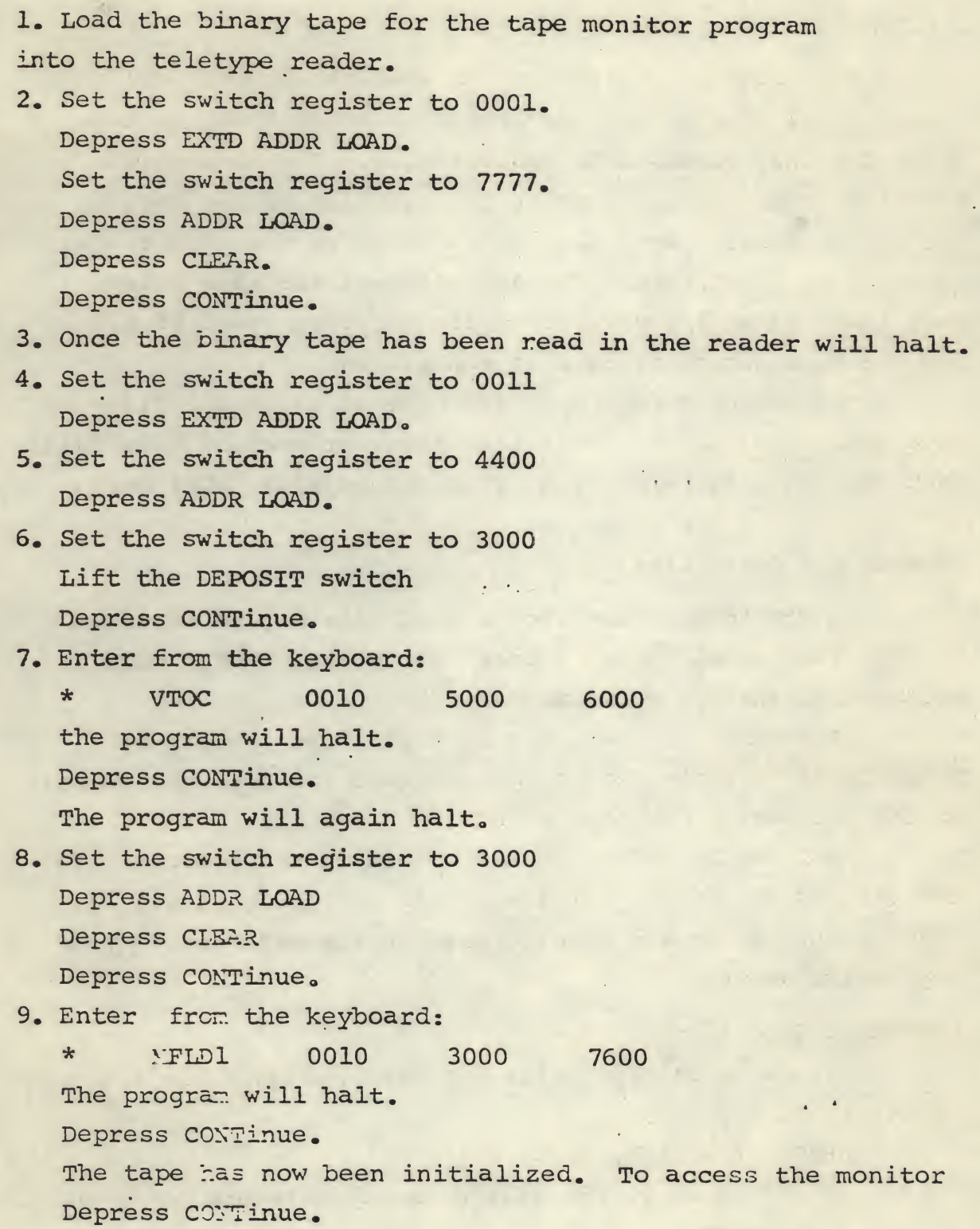

#### Fortran Magnetic Tape i/o

#### Introduction:

The magnetic tape device is what is commonly called a sequential mass storage device; this means that the tape drive can only access data sequentially. The sequential aspect of the tape drive makes the handling of the various I/o (input/output) very similar to those of the card reader, printer, or paper tape. The advantage of the tape drive over these other i/o devices is its superior speed of i/o and the huge amount of data it can store.

The magnetic tape may have several different files of data stored on it. To facilitate the retrieval of this data, each data file is terminated by an end of file (EOF) mark.

#### Accessing a Data File:

In the Fortran language a data file may be accessed through the use of the"file opening routine, FGET. FGET is accessed in the following manner:

CALL FGET (n) ; where <sup>n</sup> is a positive integer of Fixed Point variable, whose value equals the physical number of the dataset on the tape volumn.

FGET may be called from anywhere in the program. If the tape is not at the BOT (Beginning of Tape), it will rewind to that point and move forward to the data set,  $[(n-1)]$ tape marks aways].

Formatted Tape I/o:

The magnetic tape drive has been assigned the I/o number of 2, e.c.

WRITE (2,100) X, Y, Z, I

% <sup>100</sup> FORMAT (3?i0.4, 15) will cause this record to be output <sup>n</sup> the tape drive.

READ (2,100) X, Y, Z, I will cause a record to be read from the tape drive. Note: the maximim number of characters that can be output or input by the tape is  $63_{10}$ .

Closing an Input File: An input file is closed by calling the subroutine RWD, e.g.

#### CALL RWD

This causes all Tape  $I/O$  to cease, the  $I/O$  Buffers to be emptied, and the tape to rewind. Closing an output File:

An output file is closed by calling the subroutine. CLOSE, e.g.

#### CALL CLOSE

This causes an EOF mark to be made on the tape, all I/o Buffers to be emptied, and the tape to rewind.

Use of the TAPE subroutine:

The TAPE subroutine is used to give commands to the tape drive, and test the resultant condition codes.

The TAPE subroutine is used

- 1) to rewind to the start of a currently opened file; this would be due to save time and cut down on tape motion.
- 2) to check the current status of the tape drive; this would mainly be used to debug programs.
- 3) to move forward to the start of the next data set, without rewinding to the beginning of the tape. The subroutine is called as follows:

CALL TAPE (INST, IRSLT)

INST is an instruction to the tape drive; see the following table.

RSLT is the result, i.e. if no error condition was detected <sup>a</sup> zero; otherwise <sup>a</sup> number from 1-9 will be returned; see the following table.

i

\* in the set of the set of the set of the set of the set of the set of the set of the set of the set of the se<br>and the set of the set of the set of the set of the set of the set of the set of the set of the set of the set<br>

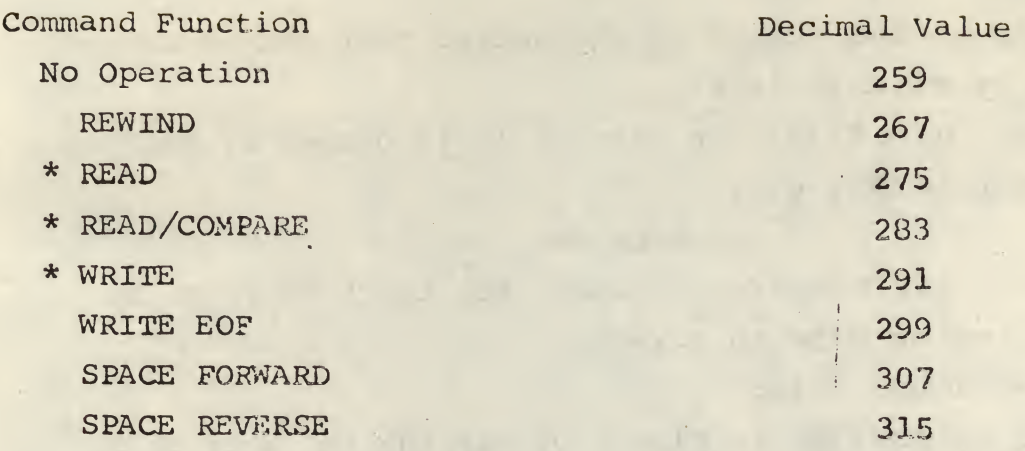

\* Note: It is strongly advised not to use these command functions with the tape subroutine, since the desired result will most likely not occur.

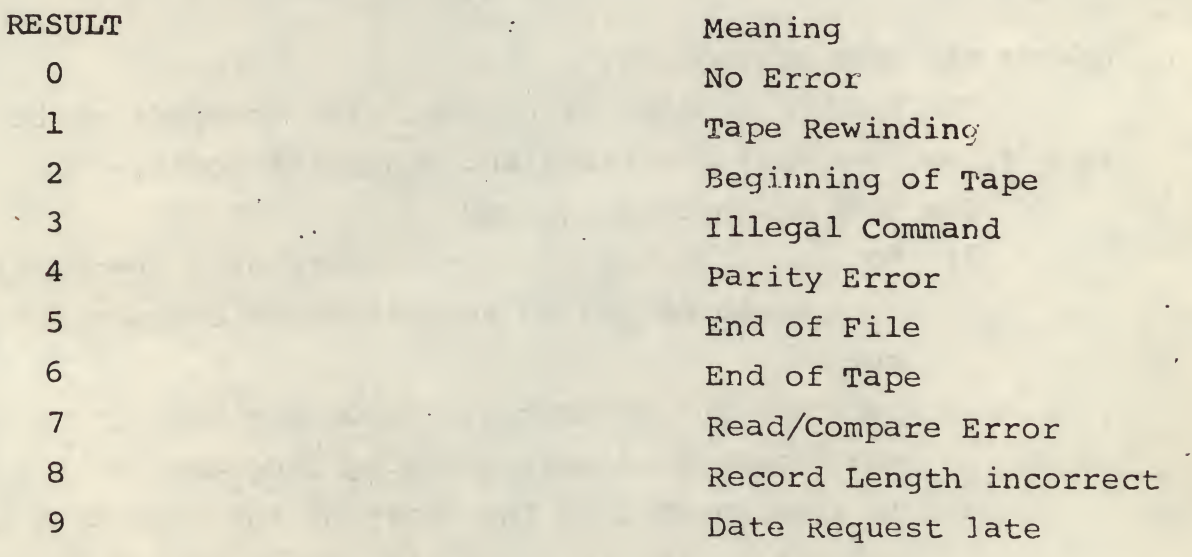

Example of Tape Subroutine use:

REWINDING TO THE BEGINNING OF THE CURRENTLY OPENED FILE:

In order to rewind to the start of a currently opened file, the TAPE SUBROUTINE must be called:

CALL TAPE (315, IRSLT)

315 is the space reverse command.

IRSLT =5, if the Date file is not the first on the tape volumn.

IRSLT <sup>=</sup> 2, if the Data File is the first on the tape volumn.

Note: Except in this case, all files must be opened through the use of FGET.

÷,

 $\mathbb{Z}^n$  ,  $\mathbb{Z}^n$ 

 $\mathcal{N}_{\bullet, \pm}$ 

Compiling and loading a Fortran Program

- 1. Using either the teletype off-line or the Symbolic editor, the user must punch the Fortran source tape.
- 2. Load the Fortran TV compiler into core. (for this procedure see the section "ACCESSING 8K PROGRAMS"
- 3. Place the source tape in the reader. Set the switch to start, turn on the punch.
- 4. Start the compiler at loc 1000 Field 1. The compiler will pucch out an identification and then an object tape in the SABR Assembler Language.
- 5. When the compiler has stopped punching out tape, load the bootstrap into core.
- 6. Load the SAFR compiler into core. (see the section "ACCESSING 8K PROGRAMS"
- 7. Place the Fortran Output into the reader. Set the switch to start.
- 8. Start the compiler at loc. 200 Field Ø. The compiler will punch out an identification and then the question:

HIGH SPEED READER? Enter an  $\boldsymbol{\mu}^{c\text{F}}$  from the teletype. The compiler will then print HI, immediately turn or. the punch.

- . 9. The compiler will read the tape through, and pause; place the tape at the beginning again and press continue.
- 10. Remove the object tape and turn off the punch.
- 11. If the program compiled is a function or subroutine, wait until a main program has been compiled before proceeding to the following steps.
- 12. Load the Linking Loader into core. (See the section "ACCESSING 8K PROGRAMS"
- 13. Place the Fortran main program in the reader, turn the reader on.
- 14. Set the switch register to ØØ11 Depress EXTD ADDR LOAD Set the switch register to  $9299$ Depress clear Depress continue

Ò.

15. After the first tape has been loaded the programs stop. Follow with the remaining Fortran subroutines and functions. Depressing continue each time a tape is ready to be read.<sup>\*</sup>

\*<br>Note: tape must be ready in reader before pressing continue

A 4

16. Following the Fortran Object tapes, the tape #1 of the Fortran subroutine library should be loaded.

- 17. If Exponentials, trigonometric functions, subscripting, logarithms, square roots, and specialized tape I/O functions are needed they should be now loaded into core.
- 18. If the number of free pages in core is desired set switch  $\emptyset$  to 1 and press continue. If the a map of core is desired set switch <sup>1</sup> to <sup>1</sup> and press continue. If the current field is full, set switches 10-12 .

to the desired field for loading.

19. The Fortran program is now properly loaded into core. Its starting address is found in the map of core obtained from the linking Loader.

Further information on the Fortran, SADR, and Linking Loader may be found in the Digital Equipment Corp. publication, "Programming Languages, PDP-8 Family Computers.